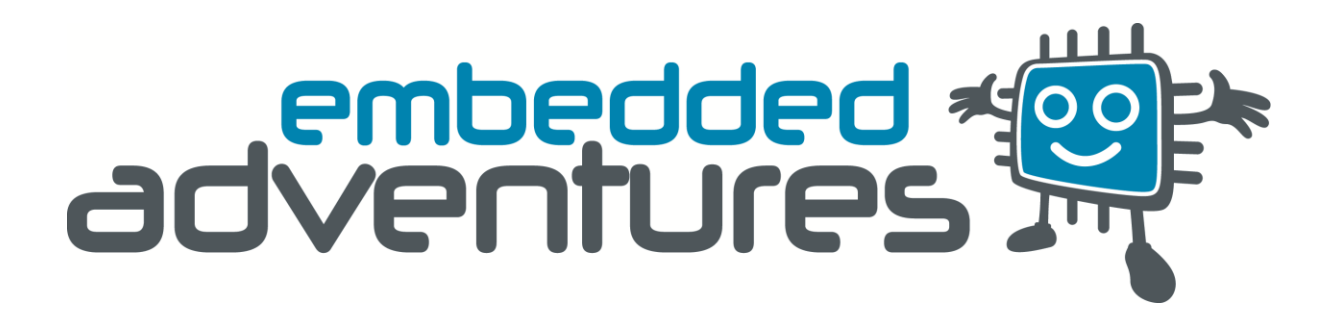

Device: WRL-3000v2 This document Version: 1 Matches module hardware: [27 Jun 2013 v2] Date: 31 July 2013 Description: CC3000 WiFi module

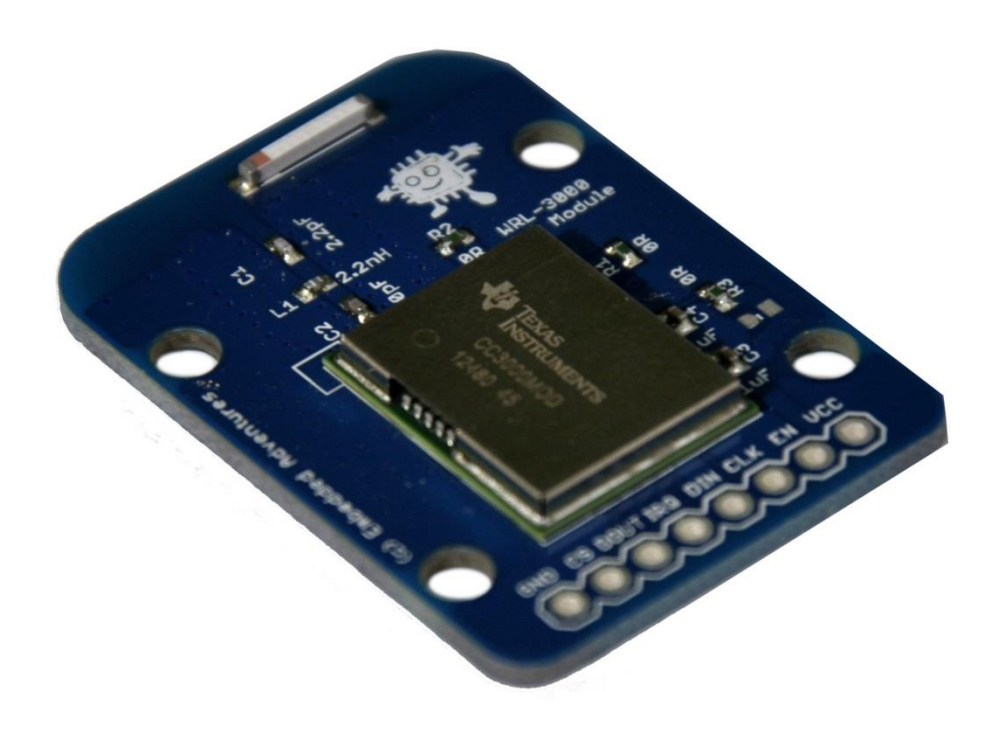

# **Contents**

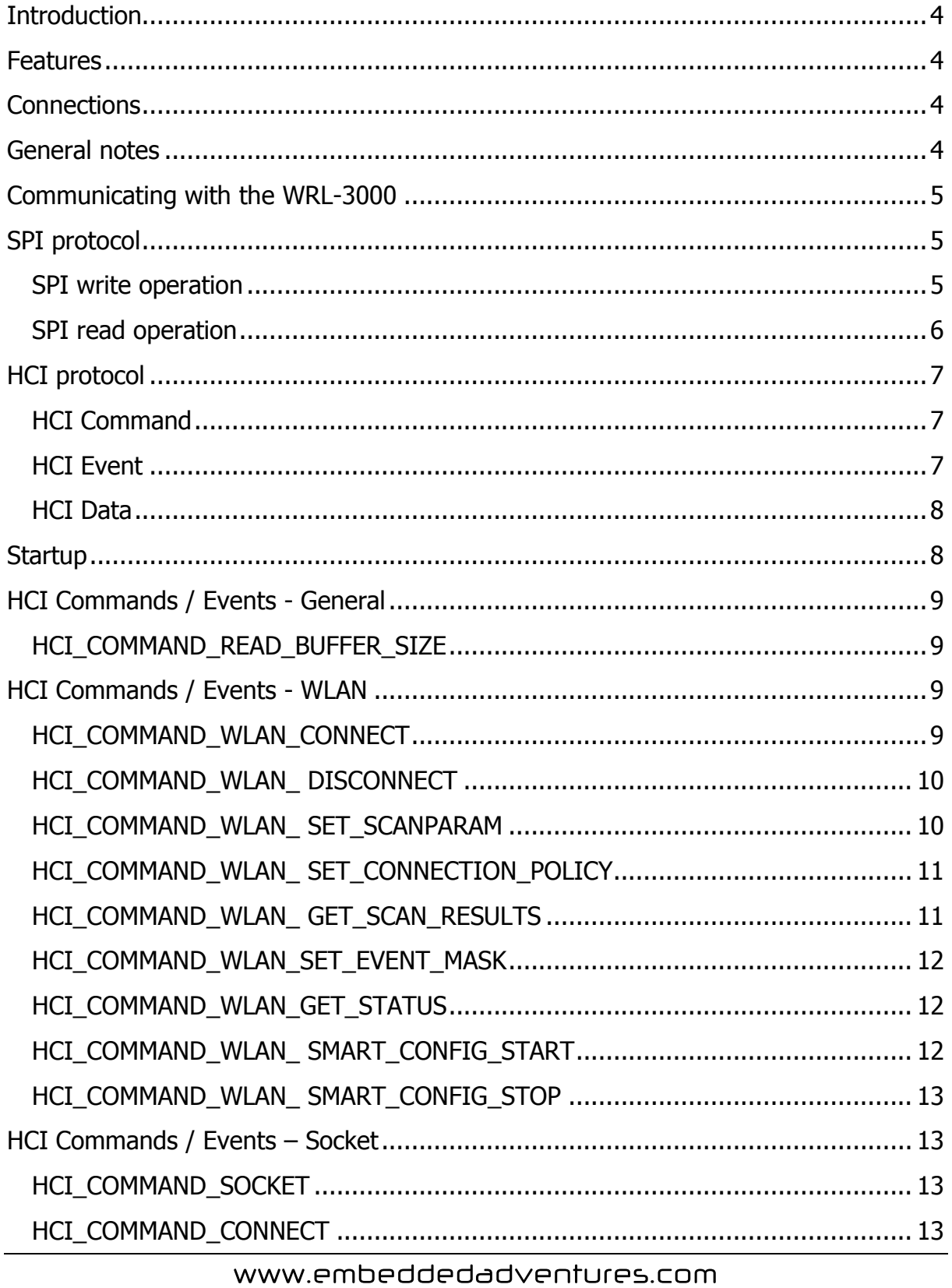

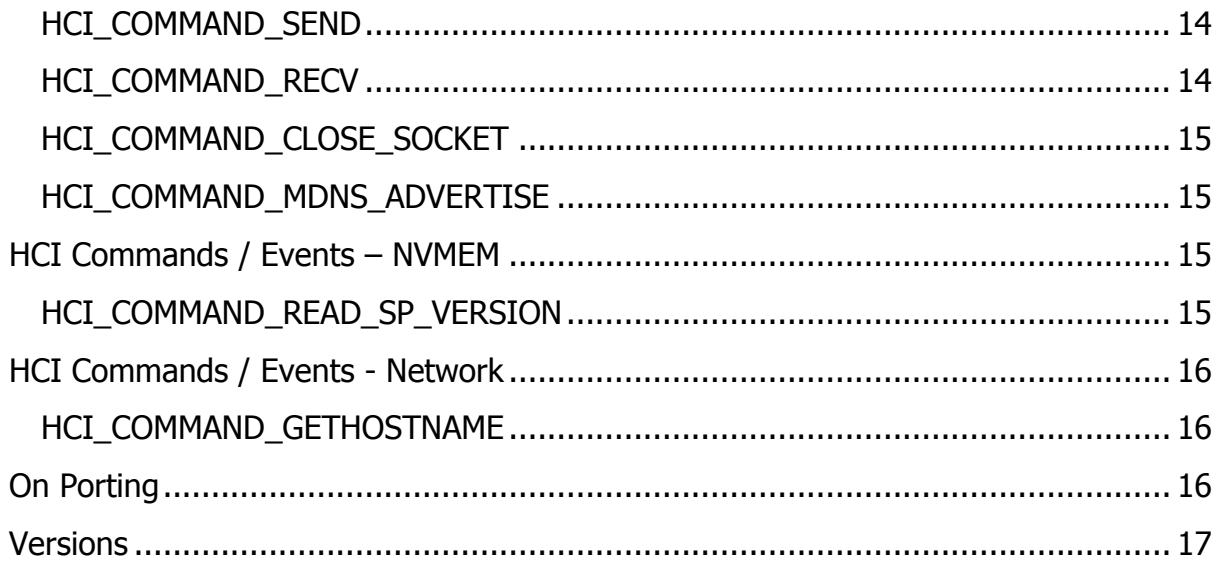

# <span id="page-3-0"></span>**Introduction**

The WRL-3000 is a WiFi module for embedded systems, based on the CC3000 chip from TI. It contains the entire WiFi and TCP/IP stacks and requires relatively straightforward SPI commands to control it. No stack is required on the side of the microcontroller.

#### <span id="page-3-1"></span>**Features**

It's got 802.11B/G goodness, runs down to 2.7V, can transmit at up to 7Mbps and can operate down to -20°C. Always handy if you're putting your project in the freezer.

But best of all, it has a neat technology that TI have called Smart Config. With a little iPhone / Andriod app, or a java applet on a webpage, you can configure the WRL-3000 and get it connected to a network without having to tell it directly about the network password etc.

The design utilises the reference antenna and as such is similarly covered by the FCC module approval process.

### <span id="page-3-2"></span>**Connections**

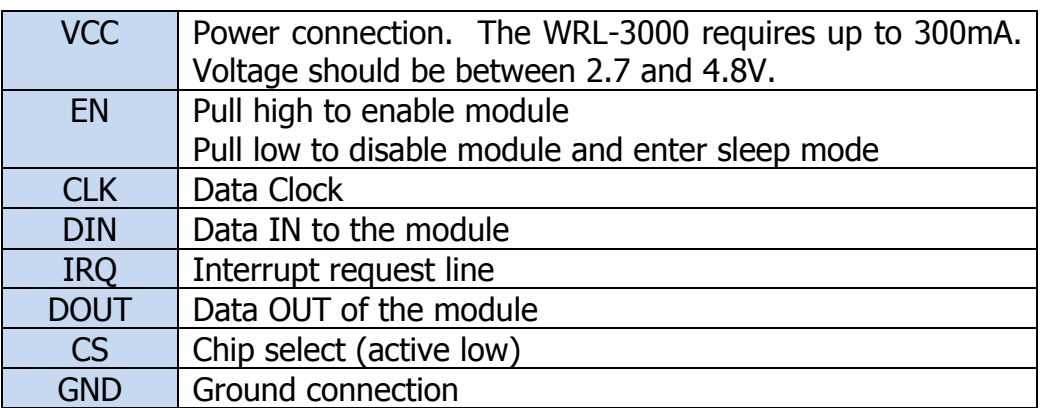

The WRL-3000 module has one connection port.

### <span id="page-3-3"></span>**General notes**

This document goes into detail on the commands and events that we have tried and tested and know work successfully. We provide sample code that uses these functions.

There is more that the CC3000 module itself can do  $-$  not least of which, includes UDP sockets, select calls on sockets and so on.

As we confirm in our own code that these work we will be updating this document with our findings. Or if you have suggestions, please email us!

To explore these further commands on your own, download the SDK from TI at [http://processors.wiki.ti.com/index.php/CC3000\\_Wi-Fi\\_Downloads](http://processors.wiki.ti.com/index.php/CC3000_Wi-Fi_Downloads)

# <span id="page-4-0"></span>**Communicating with the WRL-3000**

TI's website is a good place to start in learning about how to communicate with the module:

[http://processors.wiki.ti.com/index.php/CC3000\\_Host\\_Driver\\_Porting\\_Guide](http://processors.wiki.ti.com/index.php/CC3000_Host_Driver_Porting_Guide)

However, TI's documentation is focussed on how to get their API code working on your microcontroller. We didn't like their code so we wrote ours from scratch. We hope that this document forms the basis of your learning about this module. If you get it working on a new platform, we would love to hear from you so we can share this work with others.

# <span id="page-4-1"></span>**SPI protocol**

At its base, the SPI protocol is the way in which you get information into and out of the module.

Data is sampled at the falling edge of the clock cycle (CPHA=1)

Clock is idle when it is low (CPOL=0)

The entire packet must be an even number of bytes. If the total number of bytes is not even, a padding byte is added to the end. The Payload Length *includes* the padding byte.

### <span id="page-4-2"></span>**SPI write operation**

The SPI write is used when the microcontroller wants to send something to the WRL-3000. It is initiated by the microcontroller when it pulls the CS line low.

For an SPI write operation:

- Pull CS line low
- Wait for IRQ line to go low (indicates WRL-3000 is ready)
- Send SPI packet header
- Send HCI packet
- Send padding (if uneven number of bytes)

An SPI Write packet is made up of the following with one byte per cell:

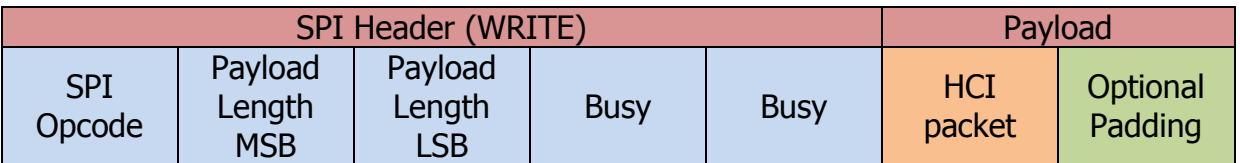

The SPI Opcode byte is SPI\_OPERATION\_WRITE (0x01)

The Busy byte is ignored but should be set to zero.

The Payload contains an HCI packet.

Note that the very first SPI transaction needs to be in a particular magic format and timing (see startup section below).

#### <span id="page-5-0"></span>**SPI read operation**

The SPI read is used when the WRL-3000 wants to send something to the microcontroller. It is initiated by the WRL-3000 when it pulls the IRQ line low.

To handle an SPI read operation:

- IRQ line is pulled low by WRL-3000 (indicating it has something to be read)
- Pull CS line low
- Send SPI packet header
- Send HCI packet
- Send padding (if uneven number of bytes)

An SPI Read packet is made up of the following with one byte per cell:

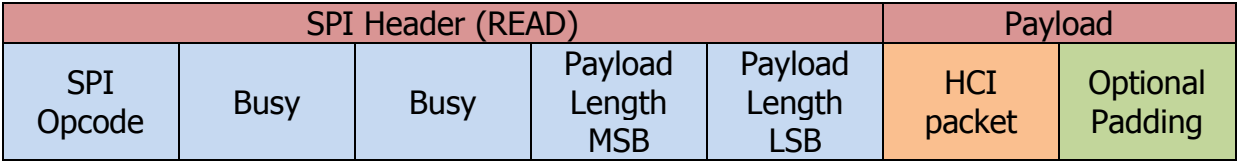

The SPI opcode is SPI\_OPERATION\_READ (0x03)

The Busy byte is ignored but should be set to zero.

The Payload contains an HCI packet.

The provided software implementation for the WRL-3000 tried to deliver the simplest implementation possible. However if you are looking at a DMA implementation, it's clear from this packet structure that transferring 5 bytes (for the SPI header) gives enough information to then do a second DMA transfer of [Payload Length] bytes. This payload can then be handed to the HCI layer for processing.

In our simple implementation, the microcontroller is busy waiting for all packets and then handles processing. It's not as efficient, but it makes the protocol clearer.

# <span id="page-6-0"></span>**HCI protocol**

Right. So you've got yourself an SPI packet. What now?

The next step is to understand the HCI packet that is contained within it. HCI stands for Host Communication Interface and represents the guts of the communication between the WRL-3000 and your microcontroller.

### <span id="page-6-1"></span>**HCI Command**

An HCI command is something that the microcontroller wants to tell the WRL-3000 to do. It is usually followed by an HCI Event that at least acknowledges the command but may also pass back data to the microcontroller.

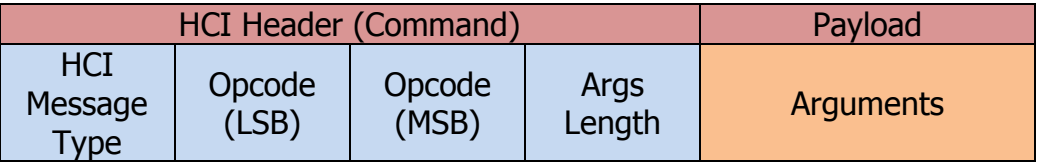

The HCI message type is HCI\_TYPE\_COMMAND (0x01)

The Opcode is a 16 bit number split over two bytes.

The Args Length is up to 255 bytes.

The Arguments themselves are Args Length bytes long, unsurprisingly. In the following section, you can see a list of the commands and the Opcodes associated with them. Or you can just grab them from our sample source code.

### <span id="page-6-2"></span>**HCI Event**

An HCI Event occurs when the WRL-3000 wants to indicate something to the microcontroller. It may be a response to a command (using effectively the same HCI Command opcode), an acknowledgement, in other words. It may also be an "asynchronous" or, as the CC3000 documentation puts it, an "unsolicited" event, where the WRL-3000 is communicating that some sort of event has happened that was not immediately triggered by a microcontroller required.

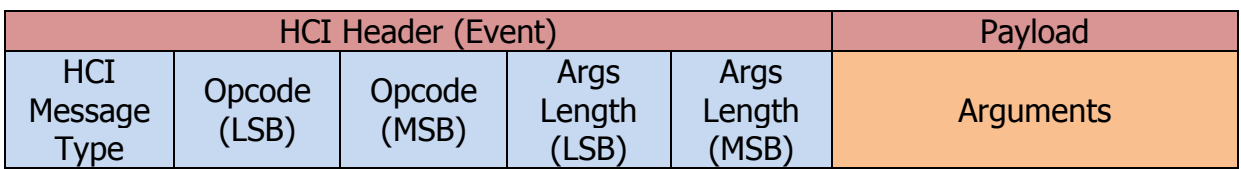

The HCI message type is HCI\_TYPE\_EVENT (0x04). Note that in this case the arguments length is 16 bits long.

#### <span id="page-7-0"></span>**HCI Data**

HCI Data is used to transport the data received from or sent to a socket.

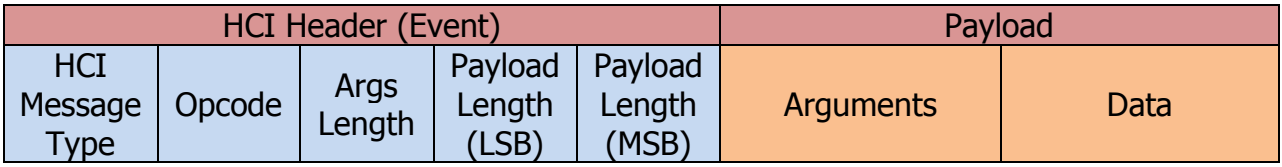

The HCI message type is 0x02

The Payload Length is the total of the Arguments Length + Data Length. To calculate the actual data length, subtract the Args Length from the Payload Length.

Note that the Opcode and Args Length are both 8 bit numbers.

# <span id="page-7-1"></span>**Startup**

Startup requires some particular timing.

- Disable the module by setting EN low
- Wait for IRQ line to go high
- Enable the module by setting EN high
- Wait for IRQ line to go low
- Set CS line high
- Wait 50 µs
- Send via SPI: SPI\_OPERATION\_WRITE
- Send via SPI: 0x00 (length MSB)
- Send via SPI: 0x05 (length LSB)
- Send via SPI: 0x00 (busy 0)
- Wait 50 µs
- Send via SPI: 0x00 (busy 1)
- Send via SPI: HCI\_TYPE\_COMMAND
- Send via SPI: HCI\_COMMAND\_SIMPLE\_LINK\_START (LSB)
- Send via SPI: HCI\_COMMAND\_SIMPLE\_LINK\_START (MSB)
- Send via SPI: 0x01 (1 byte payload)
- Send via SPI: PatchesRequest  $(0x00 = Don't load patches 0x01 = Load$ patches)
- Set CS line low
- Wait for IRQ line to go low
- < Receive HCI>

Note that the normal state is to run with patches loaded. There are certain circumstances during flash updating where it is desirable to startup without patches.

Following this special timing for the startup command, normal commands can be issued. The first command that should be issued is:

HCI COMMAND\_READ\_BUFFER\_SIZE

which returns:

HCI\_EVENT\_READ\_BUFFER\_SIZE

Once this is received, the WRL-3000 is good to go.

# <span id="page-8-0"></span>**HCI Commands / Events - General**

### <span id="page-8-1"></span>**HCI\_COMMAND\_READ\_BUFFER\_SIZE**

Find out how many buffers the WRL-3000 has available. Typically this command is used at startup.

Opcode: 0x400B

Args: None

Total HCI payload length  $= 0$ 

Returns via HCI\_EVENT\_READ\_BUFFER\_SIZE message:

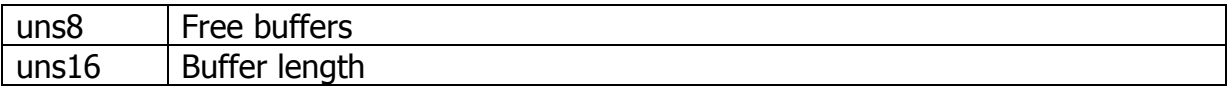

# <span id="page-8-2"></span>**HCI Commands / Events - WLAN**

### <span id="page-8-3"></span>**HCI COMMAND WLAN CONNECT**

Initiate the connection of the WRL-3000 to a given WiFi router.

Opcode: 0x0001

Args:

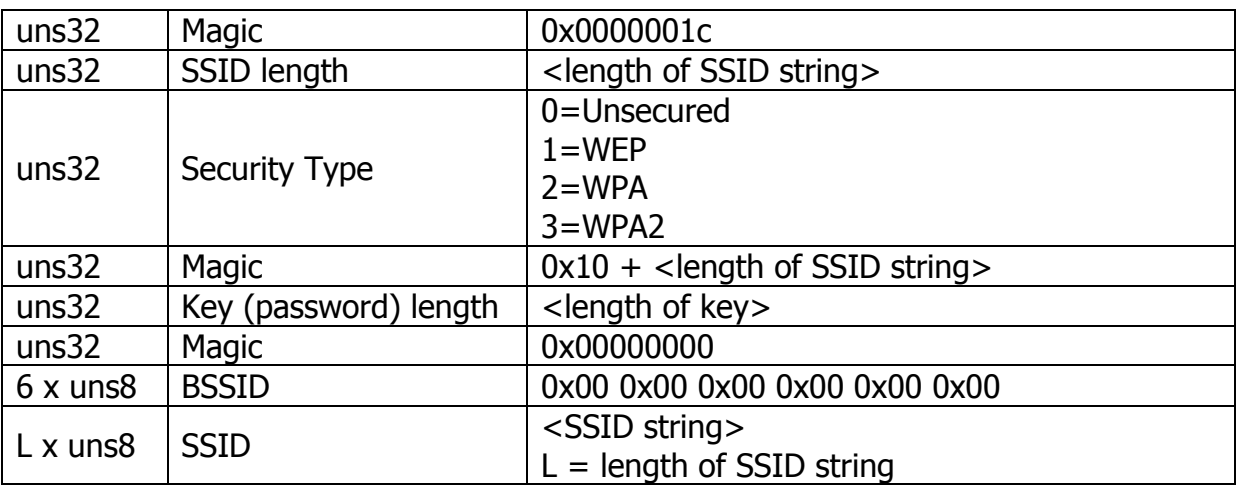

Total HCI payload length =  $28 +$ <length of SSID string> + <length of key string>

Returns: HCI\_EVENT\_WLAN\_CONNECT, followed by asynchronous connection messages

# <span id="page-9-0"></span>**HCI\_COMMAND\_WLAN\_ DISCONNECT**

Disconnect from the current wifi router

Opcode: 0x0002

Args: None

Returns: HCI\_EVENT\_WLAN\_DISCONNECT, followed by asynchronous connection messages

### <span id="page-9-1"></span>**HCI\_COMMAND\_WLAN\_ SET\_SCANPARAM**

Set the parameters for scanning for WiFi access points.

Opcode: 0x0003

Args:

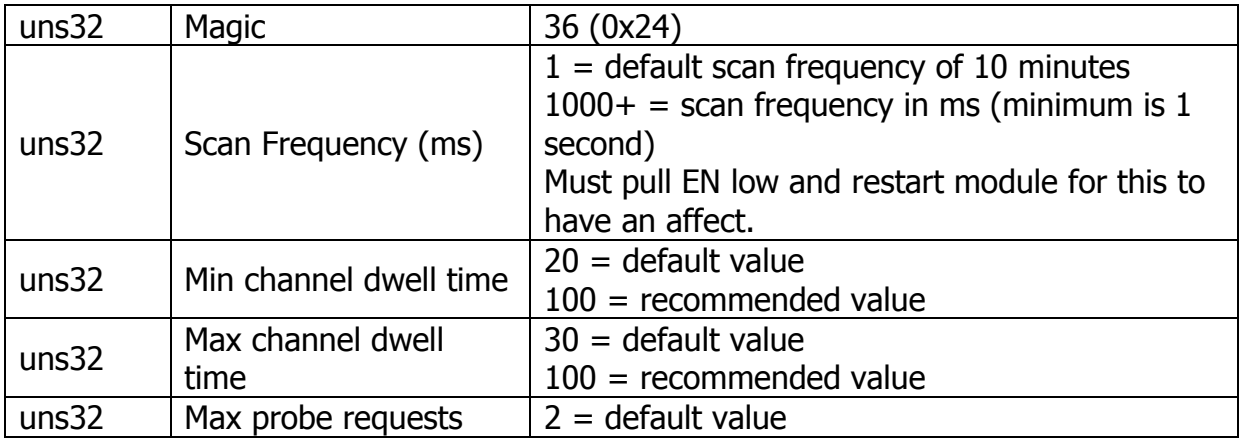

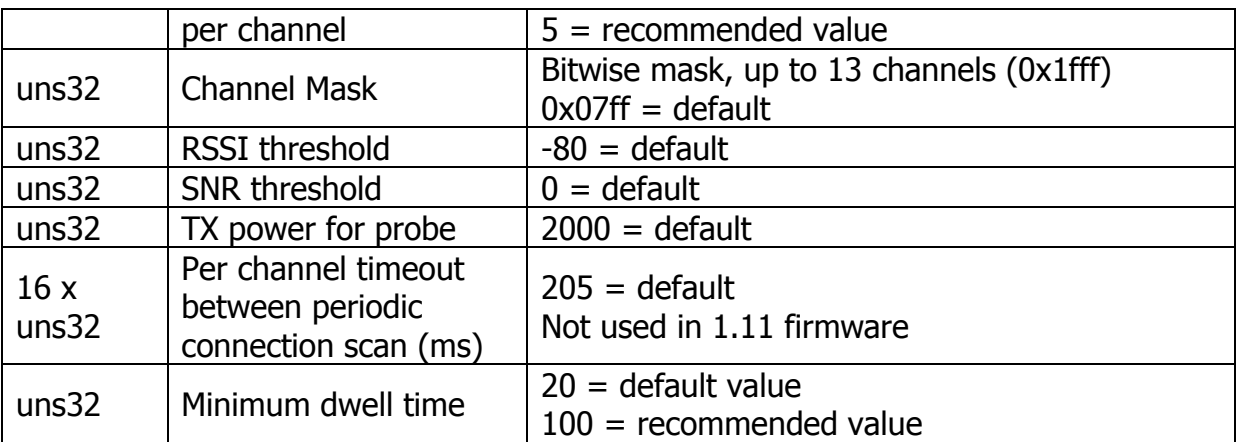

Total HCI payload length  $= 100$ 

### Returns: HCI\_EVENT\_WLAN\_SET\_SCANPARAM

# <span id="page-10-0"></span>**HCI\_COMMAND\_WLAN\_ SET\_CONNECTION\_POLICY**

Set startup connection policy, whether to fast connect to the last connection, try connecting to stored profiles, and/or connect to open hotspots.

Opcode: 0x0004

Args:

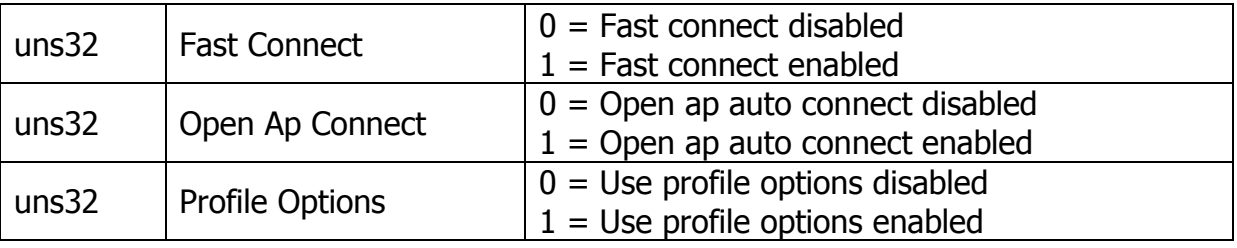

Total HCI payload length  $= 12$ 

### Returns: HCI\_EVENT\_WLAN\_SET\_CONNECTION\_POLICY

### <span id="page-10-1"></span>**HCI\_COMMAND\_WLAN\_ GET\_SCAN\_RESULTS**

Opcode: 0x0007

Request a single scan result. Each subsequent call decrements the "number of networks left to send" until it is 0 (the entry for which will have the Result is not valid bit cleared).

Args:

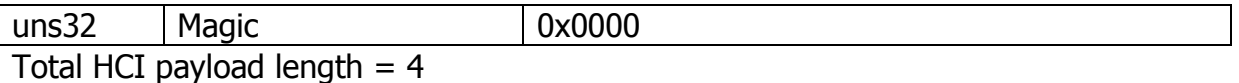

Response: HCI\_EVENT\_WLAN\_GET\_SCAN\_RESULTS

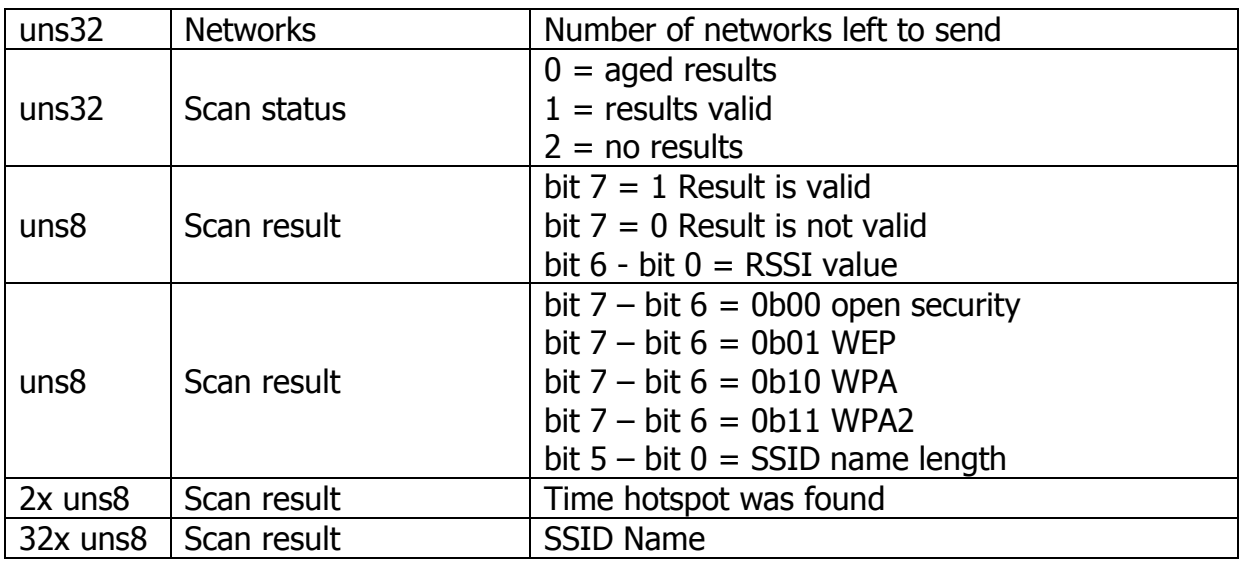

# <span id="page-11-0"></span>**HCI\_COMMAND\_WLAN\_SET\_EVENT\_MASK**

Mask out asynchronous events

Opcode: 0x0008

Args:

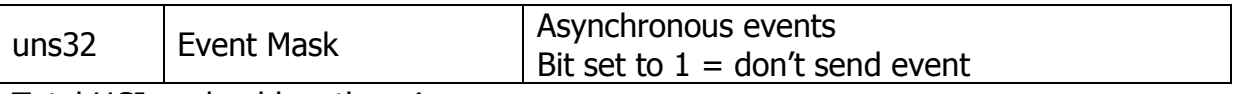

Total HCI payload length  $= 4$ 

# <span id="page-11-1"></span>**HCI\_COMMAND\_WLAN\_GET\_STATUS**

Mask out asynchronous events

Opcode: 0x0009

Args:

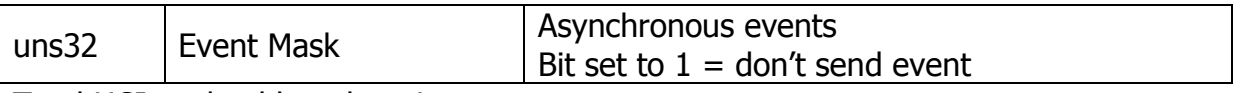

Total HCI payload length  $= 4$ 

### <span id="page-11-2"></span>**HCI\_COMMAND\_WLAN\_ SMART\_CONFIG\_START**

Start listening for the Smart Config messages

Opcode: 0x000a

Args:

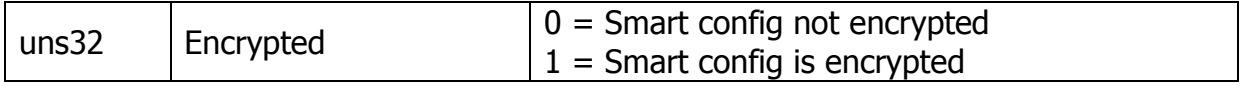

Total HCI payload length  $= 4$ 

Response: HCI\_EVENT\_WLAN\_SMART\_CONFIG\_START

<span id="page-12-0"></span>**HCI\_COMMAND\_WLAN\_ SMART\_CONFIG\_STOP**

Stop listening for the Smart Config messages

Opcode: 0x000b

Args:

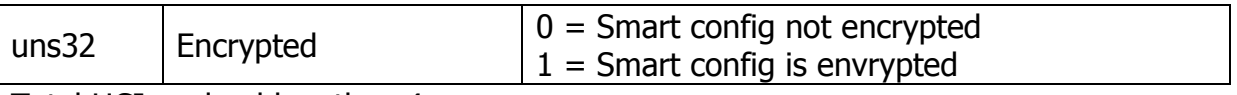

Total HCI payload length  $= 4$ 

Response: HCI\_EVENT\_WLAN\_SMART\_CONFIG\_STOP

# <span id="page-12-1"></span>**HCI Commands / Events – Socket**

#### <span id="page-12-2"></span>**HCI\_COMMAND\_SOCKET**

Create a socket

Opcode: 0x1001

Args:

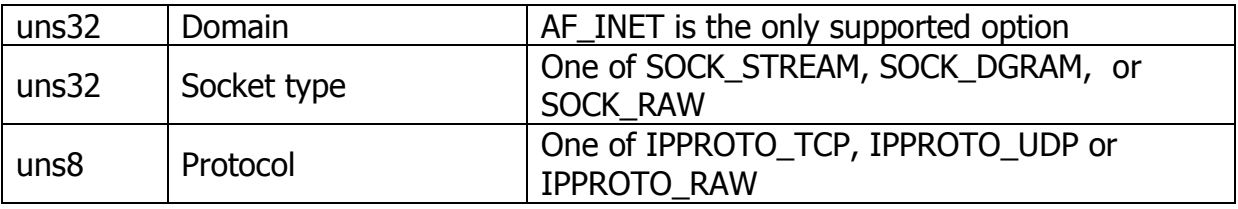

Total HCI payload length  $= 12$ 

Returns: HCI\_EVENT\_SOCKET, HCI\_STATUS is set to -1 on error or otherwise the socket descriptor used for further socket commands.

### <span id="page-12-3"></span>**HCI\_COMMAND\_CONNECT**

Connect an existing socket to an end point

Opcode: 0x1007

Args:

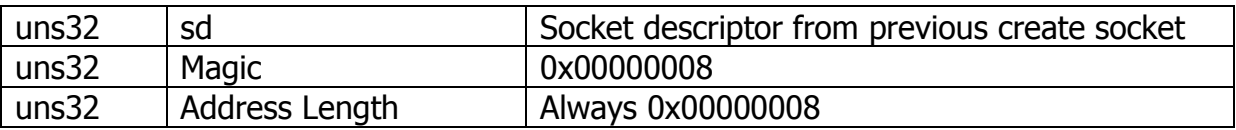

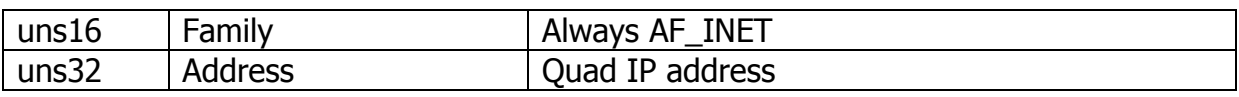

Total HCI payload length  $= 20$ 

Returns: HCI\_EVENT\_CONNECT. HCI\_STATUS =  $-1$  on error, 0 on success

#### <span id="page-13-0"></span>**HCI\_COMMAND\_SEND**

Send data to the other end of the socket.

Note that this is a data transaction, not a command.

Opcode: 0x0081

Args:

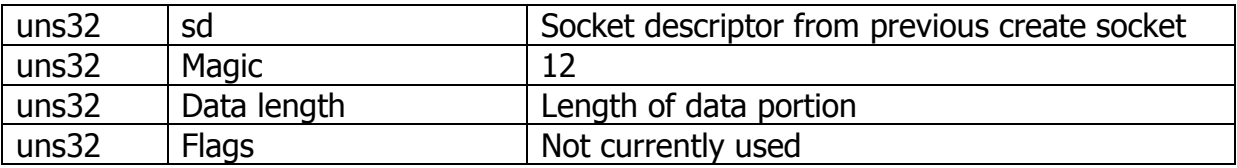

Total HCI payload length  $= 16$ 

Data:

Data to be sent to the other end of the socket.

Returns: Nothing

#### <span id="page-13-1"></span>**HCI\_COMMAND\_RECV**

Receive data from a socket. This is a combined command + data transaction.

Opcode 0x1004

Args:

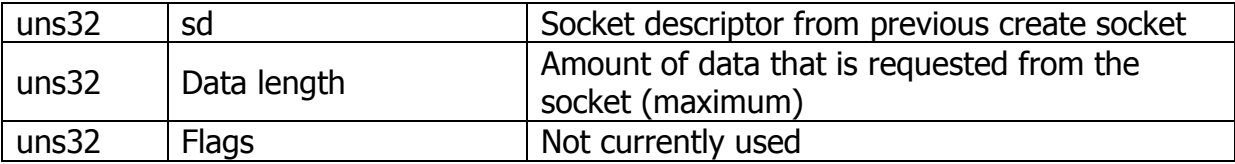

#### Response: HCI\_EVENT\_RECV

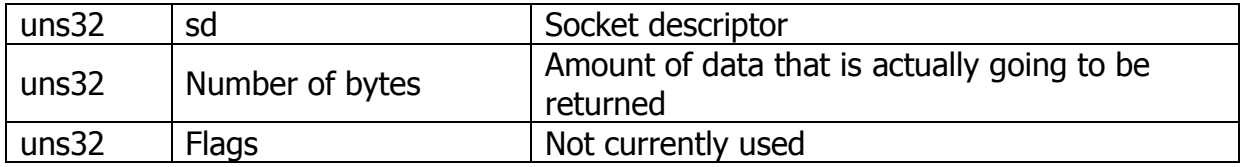

If the number of bytes returned  $> 0$  then the data will be returned in a new transaction – a data transaction of type HCI DATA\_RECV (opcode  $0x85$ )

#### <span id="page-14-0"></span>**HCI\_COMMAND\_CLOSE\_SOCKET**

Close socket.

Opcode 0x100B

Args:

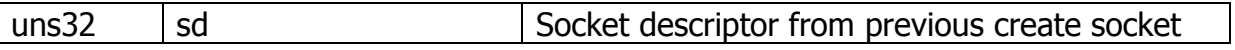

Response: HCI\_EVENT\_CLOSE\_SOCKET

#### <span id="page-14-1"></span>**HCI\_COMMAND\_MDNS\_ADVERTISE**

Advertise the MDNS capabilities. Typically this is used to signal back to the iPhone app that Smart Config has completed successfully.

Opcode 0x1011

Args:

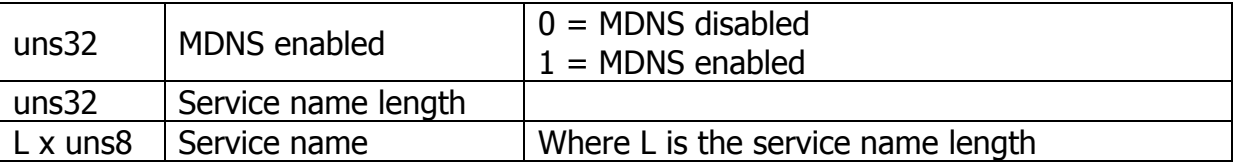

Response: HCI\_EVENT\_MDNS\_ADVERTISE

### <span id="page-14-2"></span>**HCI Commands / Events – NVMEM**

#### <span id="page-14-3"></span>**HCI\_COMMAND\_READ\_SP\_VERSION**

Read the current version of the software.

Opcode 0x0207

Args:None

Returns: HCI\_EVENT\_READ\_SP\_VERSION

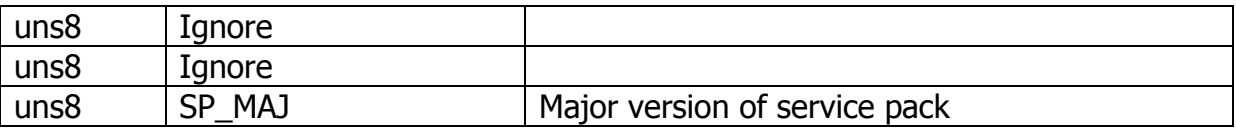

#### www.embeddedadventures.com Page 15

<span id="page-15-0"></span>uns8 | SP\_MIN | Minor version of service pack

### **HCI Commands / Events - Network**

#### <span id="page-15-1"></span>**HCI COMMAND GETHOSTNAME**

Convert hostname to IP address

Opcode: 0x1010

Args:

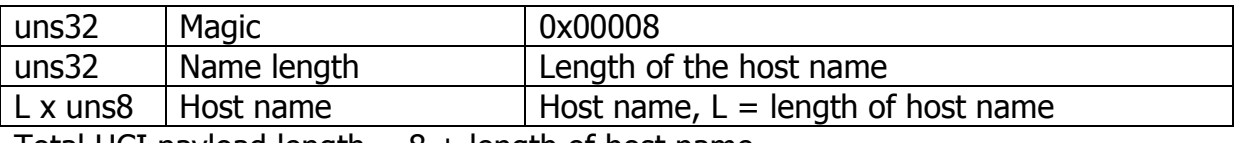

Total HCI payload length  $= 8 +$  length of host name

Response: HCI\_EVENT\_GETHOSTBYNAME

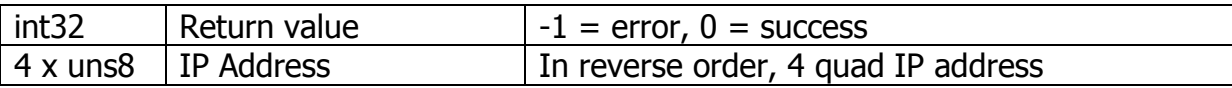

### <span id="page-15-2"></span>**On Porting**

You can use our source code as a base. It has been written in SourceBoost C for Pic Microcontrollers, but it should be pretty portable.

Using defines for int8, uns8, int16, uns16, int32 and uns32 will make your life easier (see pic\_utils.h).

Substitute your own microcontroller commands for setting up the pins to communicate with the WRL-3000 in  $cc3000$  setup io() in  $cc3000.c/h$ .

Swap out the SPI routines in cc3000 spi.c/h as appropriate for your microcontroller.

The demo program uses well-worn library files from the Pic Pack library for communicating with humans via a serial interface; of course you will need to replace these with your own method of calling the library routines.

See also the debug.h file to debug routines  $-$  you can choose to simply use the #defines here to silence the debugging information, or turn it on using your own serial routines to see what is happening under the covers. Sometimes it's not pretty looking under the covers, but you need to know what's going on.

In the example source, the first step is to press <s> and <enter> to start the WRL-3000 module.

Then, if you have compiled it with the correct network, network type and password in the main program file, you can use  $<<$  and  $<<$  to connect to the network.

Alternatively, if you have the iPhone CC3000 SmartConfig app (search the apple store), you can use it to configure the module automatically. Enter your network password in the app, and use  $\lt!$ ! > and  $\lt$ enter > to call the smart config routines.

Note that once you have completed smart config, the profile will be stored in the profile settings for the WRL-3000, and the startup options changed. That means that the next time the WRL-3000 starts up  $(\le s$  command above) it will automatically reconnect to the network you set up.

If you don't want that, you can use the <n> and <enter> to disable the connection policy options.

# <span id="page-16-0"></span>**Versions**

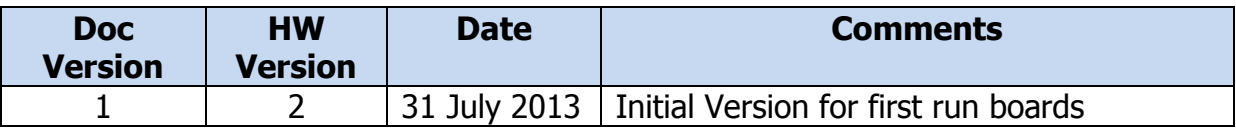